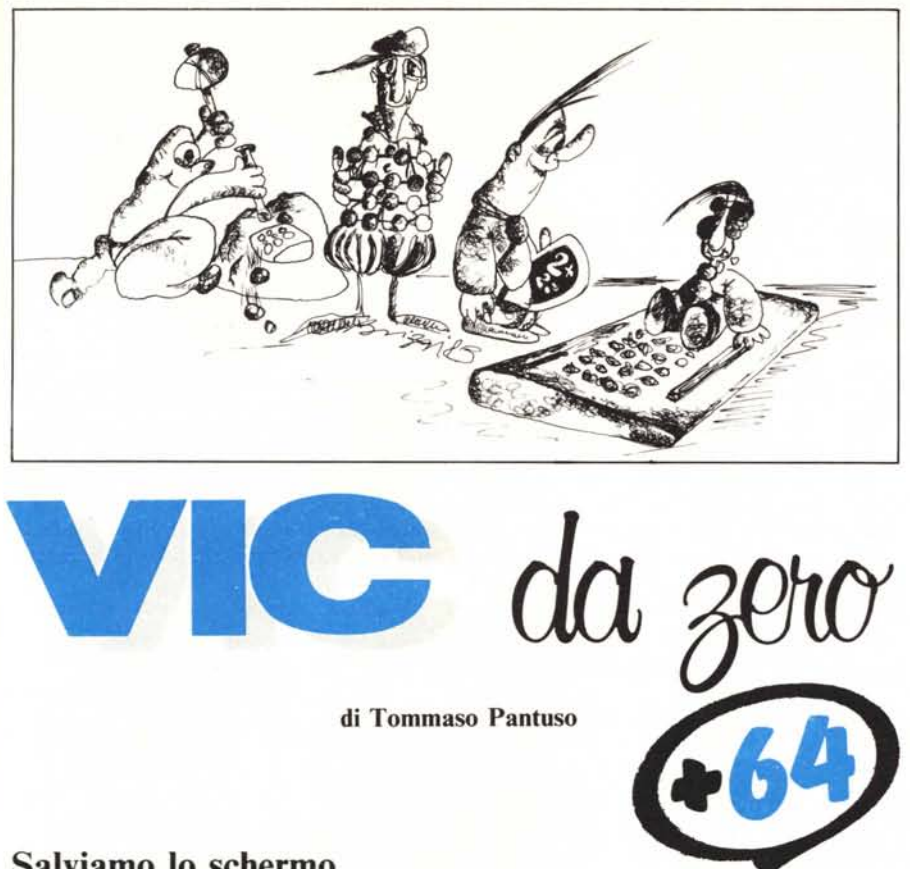

# Salviamo lo schermo

*Nell'articolo di questo mese metteremo insieme tutte le nozioni apprese nei due numeri precedenti, riguardanti la memoria video e il buffer della tastiera, e cercheremo di trovare un metodo per codificare in maniera intelligibile a tutti, ciò che appare sul video, ad esempio* i*disegni che utilizzano* i*caratteri grafici Commodore che non sempre èfacile interpretare quando, integrati in un programma, servono a produrre una schermata complessa. Inoltre avremo modo in seguito di applicare quanto sappiamo sul video per ottenere la memorizzazione su disco di inte* $re$  *schermate.* 

### Un breve riepilogo

Abbiamo visto che esiste in memoria Ram, sia del Vic che del 64, una zona che riproduce, con un opportuno codice, tutto quanto compare sullo schermo. In pratica, se ad esempio sul video e possibile posizionare 1000 caratteri (40 colonne  $\times$  25 righe), in memoria troveremo una zona di 1000 byte, ciascuno dei quali corrispondente ad una determinata locazione dello schermo, contenenti dei numeri che è abbastanza facile mettere in corrispondenza con quanto effettivamente vediamo rappresentato.

Ad esempio alla lettera A corrisponde il numero I, alla B il numero 2 e così via. Il processo è naturalmente invertibile, nel senso che se noi andiamo a scrivere nella memoria video (ad esempio con una Poke) un numero che rappresenta il codice di un carattere, il carattere rappresentato comparirà sullo schermo in una certa posizione facilmente individuabile. In effetti abbiamo osservato che, per vedere effettivamente qualcosa, dobbiamo assegnare al carattere in questione un colore, cosa semplicemente ottenibile memorizzando un opportuno codice in un'altra zona Ram, la memoria di colore. In definitiva è come avere un sandwich a tre strati: il primo rappresenta lo schermo TV, il secondo la memoria video e il terzo quella di colore; per ottenere un carattere sul primo strato bisogna definire gli opportuni parametri sugli altri due.

Abbiamo anche visto l'importanza che assume quella zona di memoria chiamata Buffer di tastiera che, usata opportunamente, permette alla macchina, in un certo senso, di autoprogrammarsi in quanto è possibile, durante lo svolgimento del programma, aggiungere delle nuove linee senza arrestare l'elaborazione.

Vediamo allora ciò che possiamo produrre con tutte le nozioni accumulate negli ultimi articoli.

#### Schermo e "DATA"

Se possiamo scrivere in memoria video ed ottenere un'immagine sullo schermo, possiamo allora evitare di utilizzare l'istruzione Print. Ciò torna utile, come accennavamo prima, quando si vogliono comporre dei disegni la cui codifica, in un listato, sia facilmente interpreta bile e quindi riproducibile. Cosa c'è allora meglio dei numeri per ottenere quanto vogliamo? Spieghiamoci meglio prendendo come punto di riferimento — senza perdere di generalità il C 64, ritenendo abbastanza immediate le modifiche da effettuare sul Vic che in definitiva sono legate solo al formato dello

```
o REM --- QUESTO PROGRAMMA ItHRODUCE AUTOMATICAMENTE -
1 REM ---   DELLE LINEE DI DATA CHE CODIFICANO IL<br>2 REM --- CONTENUTO DI UNA SCHERMATA DEL C 64
  POKE52, 156: POKE56, 156: POKE650, 128
_, PRIHT":")".;
6 POKE53280,0 POKE53281,0 PRINT"■";<br>10 GETA$ :IFA$=""THENGOSUB100 GOTO10
3e IFA$;"."THEN GOSUB 2ee 'REM TASTO Fl
40 IFA#=CHR#(34)THEN10
50 IFA$="!"THENGOSUB500 :REM TASTO F3
60 IFA$="I'THENPRINT"": GOTO 1000 REM TASTO F5
90 PRINTA#; : GOTO10
98 END
99 REM
100 PRINT"<mark>¤ !</mark>";<br>110 FORI=1TO50 ·NEXT
120 PRINT"II '
130 REM FORI=1T0100 NEXT
140 PRINT"II".
150 RETURH
151 REM
200 FORI=0T0959
210 POKE39936+I,PEEK(1024+I)
230 NEXT
240 RETURH
```
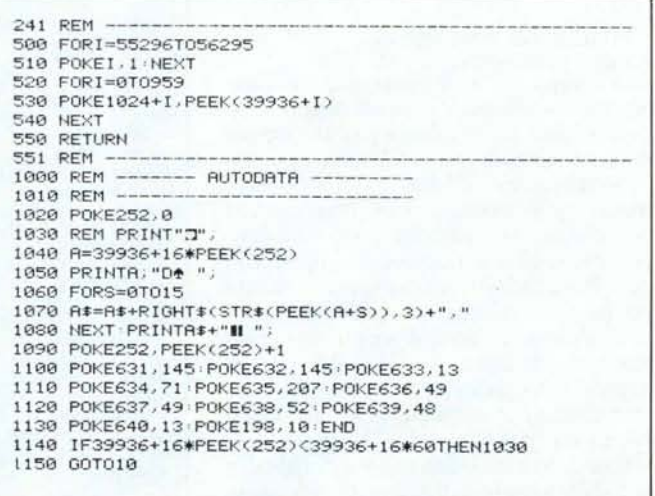

schermo ed alla diversa mappatura dello schermo in memoria.

Supponiamo di voler scrivere nella prima locazione dello schermo quella più in alto a sinistra, il simbolo delle picche (quello delle carte). L'istruzione da dare in un eventuale programma sarebbe:

 $PRINT'' < Shift + A > "$ 

Ciò naturalmente vale anche se si vuoi scrivere qualunque altro carattere o stringa di caratteri grafici ma, mentre alcuni dei caratteri che compaiono nei listati sono facilmente individuabili sulla tastiera, altri lo sono un po' meno e quando essi compaino in numero massiccio a volte non si riesce ad ottenere esattamente l'effetto desiderato dopo aver ricopiato un listato su cui sono presenti delle schermate grafiche introduttive o altre cose del genere.

Dato che ormai siamo pratici di memoria di schermo, viene abbastanza logico pensare che lo stesso effetto potrebbe essere ottenuto andando a scrivere nella opportuna locazione il codice delle picche

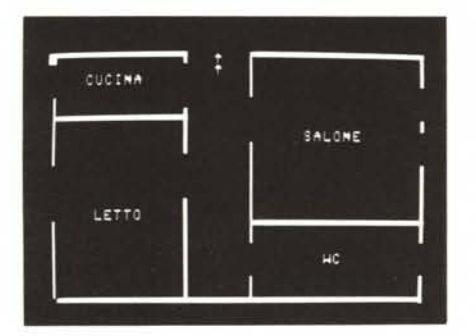

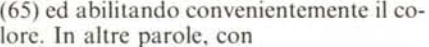

POKE 1024,65

(supponendo per comodità già abilitato il colore) vedremo comparire in alto a sinistra il carattere desiderato senza aver fatto nessun riferimento esplicito al simbolo grafico. Vi ricordiamo che da 1024 inizia la memoria di schermo per il 64.

Se poi la stringa è più complessa, le cose non cambiano affatto in quanto basterà scrivere in tutte le locazioni interessate il codice del carattere desiderato. Ad esempio:

POKE1024,83:POKE1025,90

POKE1026,88:POKE1027,65

farà comparire, nelle prime quattro locazioni dello schermo, rispettivamente i caratteri cuori, quadri, fiori e picche, (supponendo sempre di aver abilitato il colore).

Naturalmente risulta abbastanza scomodo andare a ricavare dalle tabelle i codici di ciascun carattere che compone il disegno che vogliamo ottenere e scriverlo con delle Poke nelle precise locazioni di memoria, ma non è esattamente questo che noi vi proponiamo. Se potessimo ottenere, partendo da un'immagine dello schermo in memoria, dei codici introdotti automaticamente in un certo numero di linee Data, potremmo poi facilmente da questi ricostruire lo schermo andando a "pokare" i dati nelle locazioni di schermo interessate. Ci spieghiamo meglio.

Considerando l'esempio precedente, per quanto abbiamo detto, partendo dai simboli cuori, quadri, fiori e picche scritti nelle prime quattro locazioni dello schermo, dovremmo poter ottenere automaticamente nel programma, partendo dalla stringa in questione, una linea:

DATA 83,90,88,65

attraverso la quale potremmo ricostruire le prime quattro locazioni di schermo con un segmento del tipo:

10 FOR I=OT03:READ A:POKE1024+I,A

20 DATA 83,90,88,65

Naturalmente il processo è riconducibile a tutto lo schermo nel senso che se codifichiamo mille numeri con delle linee Data, cambiando il ciclo For... Next, avremo accesso a tutte le locazioni immagine.

Questo processo, per essere comodo dovrebbe essere automatizzato a partire da una schermata nel senso che, una volta composto il disegno sullo schermo, da questo dovrebbero essere ricavate delle linee Data e introdotte automaticamente nel programma. È proprio l'implementazione di questo procedimento che vogliamo spiegarvi nelle righe che seguono.

#### AutoDATA

Il processo sintetizzato lo chiameremo d'ora in poi AutoDATA. Esso è ottenibile con una certa disinvoltura impiegando tutte le nozioni apprese sul comportamento del Buffer di tastiera in certe situazioni. Per meglio comprendere il procedimento d'insieme, facciamo rifeimento alle linee che vanno da 1000 a 1150 del solito programma dimostrativo riportato nel listato l con il quale è possibile comporre un disegno o delle scritte sullo schermo e poi trasformare il contenuto della sua immagine in memoria in linee di dati. Ma cominciamo a commentare l'ultima parte, racchiusa tra le linee indicate e che rappresenta il cuore del programma, considerandola un programma a sé.

Vogliamo inserire in un certo numero di

| 39936 DATA |      |                                              |            |            |            |                |            |            |                                         |            |                 |      |             |         |                        | 32 |  |
|------------|------|----------------------------------------------|------------|------------|------------|----------------|------------|------------|-----------------------------------------|------------|-----------------|------|-------------|---------|------------------------|----|--|
| 39952 DATA | 32.  |                                              | 30, 32,    |            |            |                |            |            |                                         |            |                 |      |             |         |                        |    |  |
| 39968 DATA |      | 120.120.120.120.120.120. 97. 32. 32. 32. 32. |            |            |            |                |            |            |                                         |            |                 |      | 32, 32, 32. |         | 32.                    | 32 |  |
| 39984 DATA | 32.  | 32.                                          | 32.        | 32.        | 32.        | 32.            | 32.        | 32.        | 32.                                     | 30.        | 32.             |      | 32,118.     | 32.     | 32.                    | 32 |  |
| 40000 DATA | 32.  | 32.                                          | 32.        | 32.        |            | 32.32.         | 32.        | 32.        | 32.                                     | 32.        | 32.             |      | 32, 32,     | 32.     | 97.                    | 32 |  |
| 40016 DATA | 32,  | 32.                                          | 32.        | 32.        | 3.         | 21.            | 3.         | 9.1<br>14, | 1.                                      | 32.        | 32,             | 32.  | 32.         | 32.     | 32                     |    |  |
| 40032 DATA | 32,  | 32,                                          | 32,        |            | 32.118.    | 32,            | 32,        | 32,        | 32,                                     | 32,        | 32,             | 32,  | 32.         | 32,     | 32,                    | 32 |  |
| 40048 DATA | 32,  | 32,                                          | 32.        | 32,        | 32,        | 32.            | 97,        | 32,        | 32.                                     | 32,        | 32,             | 32,  | 32.         | 32,     | 32,                    | 32 |  |
| 40064 DRTR | 32,  | 32,                                          | 32.        | 32.        | 32.        | 32.            | 32,        | 32,        | 32,                                     | 32,        | 32.             |      | 32, 118,    | 32.     | 32,                    | 32 |  |
| 40030 DATA | 32,  | 32,                                          | 32.        | 32,        | 32,        | 32.            | 32,        |            | 32, 32.                                 | 32.        | 32.             | 32.  | 32.         | 32.     | 32,                    | 32 |  |
| 40096 DATA | 118. | 32.                                          | 32.        | 32,        | 32,        | 32.            | 32,        | 32.        | 32.                                     | 32.        | 32.             | 32,  | 32.         | 32.     | 32,                    | 32 |  |
| 40112 DATA | 32,  | 32,                                          | 32.        | 32,        | 32,        | 32,            | 32,        | 32,        | 32,                                     | 32.        | 32.             | 32,  | 32.         |         | 32, 32,                | 32 |  |
| 40128 DATA | 32,  | 32,                                          | 32,        | 32.        | 32,        | 32.            | 32,        |            |                                         |            |                 |      |             |         |                        |    |  |
| 40144 DATA |      | 121, 121, 121, 121, 121, 121,                |            |            |            |                | 97,        |            | 32, 32, 32, 32,                         |            |                 | 32.  |             | 32, 32, | 32,                    | 32 |  |
| 40160 DATA | 32.  | 32.                                          | 32.        | 32,        |            | 32, 32,        | 32,        | 32.        | 32.                                     | 32.        | 32.             | 32,  | 32.         | 32,     | 32,                    | 32 |  |
| 40176 DATA | 118. | 32.                                          | 32.        | 32.        | 32.        | 32,            | 32,        | 32.        | 32.                                     | 32.        | 32,             | 32.  | 32.         | 32,     | 97,                    | 32 |  |
| 40192 DATA | 32,  | 32.                                          | 32.        | 32.        | 32,        | 32.            | 32.        |            | 32, 32,                                 | 32.        | 32.             | 32.  | 32.         | 32.     | 32.                    | 32 |  |
| 40208 DATA | 32.  | 32.                                          | 32.        | 32.        | 32.        | 32.            | 97,        |            | 32, 118.                                | 32.        | 32.             | 32.  | 32.         | 32.     | 32.                    | 32 |  |
| 40224 DATA | 32.  | 32,                                          | 32.        | 32.        | 32.        | 32.            | 97,        | 32.        | 32,                                     | 32.        | 32.             | 32,  | 32,         | 32.     | 32,                    | 32 |  |
| 40240 DATA | 32,  | 32,                                          | 19.        |            |            |                |            |            | 1, 12, 15, 14, 5, 32, 32, 32, 32,       |            |                 |      | 32.         | 32.     | 32,<br>32              |    |  |
| 40256 DATA | 118, | 32,                                          | 32,        | 32,        | 32.        | 32,            | 32,        |            | 32, 32,                                 |            | 32, 32,         | 32,  | 32.         | 32,     | 97,                    | 32 |  |
| 40272 DATA | 32,  | 32.                                          | 32.        |            | 32, 118,   | 32,            | 32,        |            | 32, 32,                                 | 32,        | 32.             | 32,  | 32,         | 32,     | 32,                    | 32 |  |
| 40288 DATA | 32.  | 32,                                          | 32,        | 32,        | 32.        | 32.            | 32,        |            | 32, 118                                 | 32,        | 32,             |      | 32, 32,     | 32,     | 32,                    | 32 |  |
| 40304 DATA | 32,  | 32,                                          | 32,        | 32,        | 32,        | 32,            | 32,        |            | 32, 32,                                 | 32,        | 32,             |      | 32, 118.    |         | 32,                    | 32 |  |
|            |      | 32.                                          |            |            |            |                |            |            |                                         |            |                 |      |             | 32,     |                        |    |  |
| 40320 DATA | 32,  | 32.                                          | 32,<br>32. | 32,<br>32. | 32,        | 32, 32,<br>32. | 32,        | 32,        | 32,                                     | 32,        | 32,<br>32,      | 32,  | 32.         | 32,     | 32,                    | 32 |  |
| 40336 DATA | 32,  |                                              |            |            |            |                | 32,        | 32,        | 32,                                     | 32,        |                 | 32,  | 32.         | 32,     | 32,                    | 32 |  |
| 40352 DATA | 32,  | 32,                                          | 32,        |            | 32, 118.   | 32,            | 32,        | 32.        | 32.                                     | 32,        | 32.             | 32,  | 32.         | 32,     | 32,                    | 32 |  |
| 40368 DATA | 32.  | 32,                                          | 32.        | 32.        | 32.        | 32.            | 97.        | 32.        | 32,                                     | 32.        | 32,             | 32,  | 32,         | 32.     | 32,                    | 32 |  |
| 40384 DATA | 32,  | 32.                                          | 32,<br>32. | 32.<br>32. | 32.<br>32. | 32,            | 32,        | 32,        | 32,<br>32.                              | 32,<br>32. | 32.<br>32.      |      | 32, 118,    | 32,     | 32,                    | 32 |  |
| 40400 DATA | 32,  | 32.<br>32.                                   | 32.        | 32.        | 32.        | 32,<br>32.     | 32,<br>32. | 32,<br>32. | 32,                                     | 32.        |                 | 32,  | 32.         | 32,     | 97,                    | 32 |  |
| 40416 DATA | 32.  |                                              |            |            |            |                |            |            |                                         |            | 32,             | 32,  |             | 32, 32, | 32,                    | 32 |  |
| 40432 DATA | 32,  | 32,                                          | 32.        |            | 32, 118.   | 32,            | 32,        | 32.        | 32,                                     | 32.        | 32.             | 32,  | 32.         | 32,     | 32,                    | 32 |  |
| 40448 DATA | 32,  | 32.                                          | 32.        | 32,        | 32,        | 32,            | 97,        | 32.        | 32.                                     | 32.        | 32,             | 32.  | 32.         | 32,     | 32,                    | 32 |  |
| 40464 DATA | 32,  | 32.                                          | 32.        | 32.        |            | 32, 32,        | 97,        | 32.        | 32.                                     | 32.        | 32,             |      | 32, 118.    | 32.     | 32.                    | 32 |  |
| 40480 DATA | 32,  | 32,                                          | 32.        | 32.        | 32.        | 32,            | 32,        |            | 32, 32, 32, 32,                         |            |                 |      | 32, 32, 32, |         | 97.                    | 32 |  |
| 40496 DATA | 32,  | 32,                                          | 32,        | 32.        | 32.        | 12.            |            |            | 5, 20, 20, 15, 32,                      |            |                 | 32.7 | 32, 32,     |         | 97,                    | 32 |  |
| 40512 DATA | 32,  | 32,                                          | 32,        |            |            | 32, 118, 32,   | 32.        |            | 32, 32, 32, 32,                         |            |                 |      | 32, 32, 32, |         | 32,                    | 32 |  |
| 40528 DATA | 32,  | 32,                                          | 32.        | 32,        | 32.        | 32.            | 97,        |            | 32, 118, 32,                            |            | 32,             |      | 32, 32,     | 32.     | 32,                    | 32 |  |
| 40544 DRTA | 32,  | 32.                                          | 32.        | 32.        | 32.        | 32.            | 97,        |            | 32, 32, 32,                             |            | 32.             |      |             |         | 32, 118, 120, 120, 120 |    |  |
| 40560 DATA |      |                                              |            |            |            |                |            |            |                                         |            |                 |      |             |         | 97.                    | 32 |  |
| 40576 DATA | 118, | 32,                                          |            |            |            |                |            |            | 32, 32, 32, 32, 32, 32, 32, 32, 32, 32, |            |                 |      | 32, 32, 32, |         | 97.                    | 32 |  |
| 40592 DATA | 32,  | 32,                                          | 32.        |            | 32, 118.   | 32,            | 32,        | 32,        | 32.                                     | 32,        | 32,             | 32.  |             | 32, 32, | 32,                    | 32 |  |
| 40608 DATA | 32.  | 32.                                          | 32.        | 32,        | 32.        | 32,            | 97.        |            | 32, 118,                                | 32.        | 32,             | 32,  | 32,         | 32.     | 32,                    | 32 |  |
| 40624 DATA | 32.  | 32.                                          | 32.        | 32,        |            | 32, 32,        | 97;        |            | 32, 32.                                 | 32,        | 32.             | 32.  | 32.         | 32.1    | 32,                    | 32 |  |
| 40640 DATA | 32,  | 32,                                          | 32.        | 32,        | 32,        | 32,            | 32.        | 32.        | 32,                                     | 32,        | 32.             | 32,  | 32,         | 32.     | 32,                    | 32 |  |
| 40656 DATA | 118, | 32,                                          | 32,        | 32,        | 32,        | 32,            | 32,        | 32.        | 32,                                     | 32,        | 32.             | 32,  | 32.         | 32,     | 97.                    | 32 |  |
| 40672 DATA | 32.  | 32.                                          | 32,        | 32,        | 32.        | 32,            | 32,        | 32.        | 32.                                     | 32,        | 32,             | 32,  | 23,         | 3.      | 32.                    | 32 |  |
| 40688 DATA | 32,  | 32,                                          | 32,        | 32.        | 32.        | 32.            | 32,        |            | 32, 118.                                | 32.        | 32.             | 32.  | 32,         | 32,     | 32,                    | 32 |  |
| 40704 DATA | 32.  | 32,                                          | 32.        | 32,        | 32.        | 32,            | 97,        | 32.        | 32,                                     | 32.        | 32,             | 32,  | 32.         | 32.     | 32.                    | 32 |  |
| 40720 DATA | 32,  | 32,                                          | 32.        | 32,        | 32.        | 32,            | 32,        | 32,        |                                         | 32, 32,    | 32 <sub>1</sub> | 32,  |             | 32, 32, | 32,                    | 32 |  |
| 40736 DATA | 118. | 32,                                          | 32,        | 32,        | 32,        | 32,            | 32,        | 32,        | 32,                                     | 32.        | 32.             | 32,  |             | 32, 32, | 97,                    | 32 |  |
| 40752 DATA | 32,  | 32,                                          | 32.        |            | 32, 118.   | 32,            | 32,        | 32,        | 32,                                     | 32.        | 32,             | 32,  | 32,         | 32,     | 32.                    | 32 |  |
| 40768 DATA | 32,  | 32.                                          | 32.        | 32,        | 32.        | 32.            | 97.        |            | 32.118.                                 | 32,        | 32.             | 32.  | 32.         | 32,     | 32,                    | 32 |  |
| 40784 DATA | 32,  | 32.                                          | 32.        | 32.        | 32,        | 32.            | 97.        |            | 32, 32,                                 |            | 32, 32.         |      | 32, 118.    | 32.     | 32,                    | 32 |  |
| 40800 DRTA | 32.  | 32.                                          | 32.1       | 32.        | 32.        | 32.            | 32.        | 32.        | 32.                                     | 32.        | 32.             | 32,  | 32.         | 32,     | 97.                    | 32 |  |
| 40816 DATA |      |                                              |            |            |            |                |            |            |                                         |            |                 |      |             |         |                        |    |  |
| 40832 DATA |      |                                              |            |            |            |                |            |            |                                         |            |                 |      |             |         |                        |    |  |
| 40848 DATA |      | 120, 120, 120, 120, 120, 120, 126,           |            |            |            |                |            | 32,        | 32,                                     | 32,        | 32,             | 32,  | 32,         | 32,     | 32,                    | 32 |  |
| 40864 DATA |      | 32, 32, 32, 32, 32, 32, 32,                  |            |            |            |                |            | 32,        | 32,                                     | 32,        | 32.             | 32,  | 32.         | 32.     | 32,                    | 32 |  |
| 40880 DATA | 32,  | 32,                                          | 32.        | 32.        | 32,        | 32.            | 32,        | 32,        | 32,                                     | 32.        | 32.             | 32,  | 32,         | 32.     | 32,                    | 32 |  |
|            |      |                                              |            |            |            |                |            |            |                                         |            |                 |      |             |         |                        |    |  |

*I Data d,e coti(/ìcano il disegno della foto in alto a sinistra.*

#### *Vi,. da :era* + 64

linee Data il contenuto del pezzo di memoria che va dalla locazione 39936 in su per 960 byte: naturalmente potrebbe trattarsi di qualsiasi altra zona di memoria. La prima cosa importante che viene fatta (1020) è quella di azzerare una locazione di Ram non utilizzata dal sistema operativo per memorizzarvi una variabile che ci farà comodo nel corso dell'elaborazione. Nella linea 1040 viene definita una variabile

 $A = 39936 + 16*PEEK(252)$ 

che verrà poi incrementata di 16 unità per volta incrementando di un'unità il contenuto della locazione 252 (1090). In altre parole, quando PEEK  $(252) = 0$  (contenuto della locazione 252), allora  $A = 39936$ ; quando PEEK  $(252) = 1$  segue che A vale 39952 e così via (se ancora non capite non preoccupatevi perché tra breve metteremo insieme tutti gli elementi). Con la linea 1050 viene scritta sullo schermo la stringa di due caratteri che compare tra virgolette e che rappresenta l'abbreviazione della parola chiave "DATA" mentre dalla linea

1100 a 1130 che sintetizziamo nella seguente tabella:

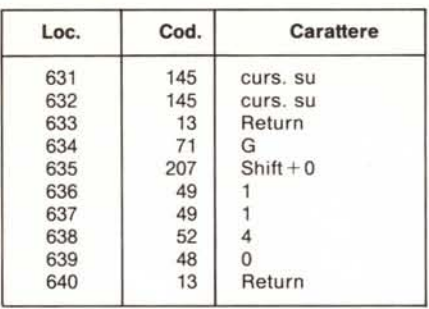

La sequenza rappresentata, come è facile osservare, oltre a spostare il cursore due posizioni verso l'alto genera anche un GO-TO 1140. Ciò viene fatto per una ragione che abbiamo discusso la volta scorsa ma su cui vogliamo ritornare per maggiore chiarezza. Dato che il Buffer della tastiera viene svuotato solo dopo un "END" (lo trosioni del Basic 1K di memoria posto nella parte più alta di quella disponibile per il programma (linea 3). La linea 6 cambia il colore dello schermo e del carattere; la lO mette il programma in attesa oltre ad inviare, ad intervalli regolari, ad una subroutine (100-150) che simula il lampeggio del cursore, cosa che sfrutteremo per orientarci sullo schermo nel corso della composizione del disegno. Vediamo ora le opzioni delle linee 30, 50 e 60.

Premendo il tasto fI il contenuto dello schermo viene copiato nella zona precedentemente protetta che comincia dalla locazione 39936 (156\*256). Questo perché durante il processo di autoDATA, per quanto detto precedentemente, il contenuto della memoria schermo vera e propria andrebbe perduto. Premendo f3 è invece possibile ricostruire sul monitor il contenuto dello schermo dopo la precedente operazione di copiatura. Come è immediato constatare, il contenuto della zona protetta è scaricato in memoria video e viene

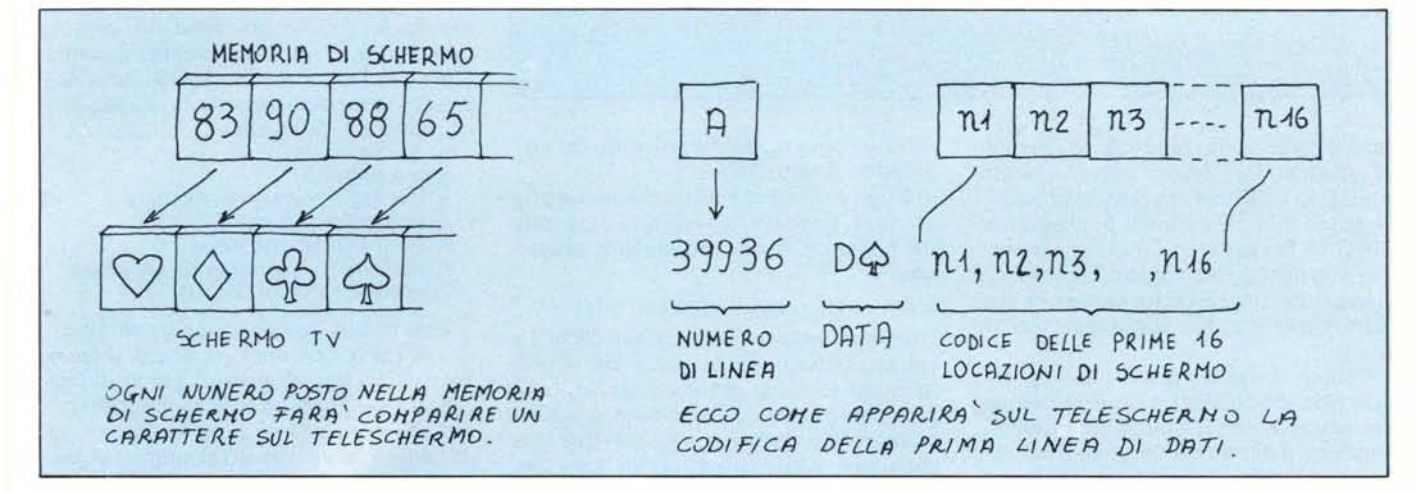

1060 alla 1080 viene composta una stringa, A\$, contenente i numeri situati nelle prime 16 locazioni da codificare, separati da una virgola.

In base a questi primi elementi, vediamo come si comporta il programma fino alla linea 1090.

Azzerata la locazione 252 e cancellato lo schermo viene calcolato il primo valore di A; poi vengono scritte sullo schermo:A, D + <il simbolo di picche>, A\$ e viene incrementata la locazione 252. In definitiva a questo punto sullo schermo vedremo scritto:

39936 DATA n1, n2, ... n16

dove n1... n16 sono i contenuti delle prime 16 locazioni interessate. Specifichiamo che la parola chiave DATA verrà scritta in forma abbreviata  $(D + piece)$  ma noi la riportiamo per intero per esigenze tipografiche.

A questo punto ci vuole una opportuna sequenza scritta nel Buffer di tastiera che (come già sapete) porti il cursore sulla linea scritta e generi un Return affinché essa sia introdotta nel programma. Ciò è ottenuto con la sequenza contenuta nelle linee da

vate in linea 1130 dopo POKE 198,10 che indica il numero di caratteri che devono essere scaricati sullo schermo), questa necessità produrrebbe un arresto del programma e noi vogliamo che ciò si verifichi al fine di rendere automatica tutta la procedura. Introduciamo allora l'invio alla linea 1140 che fa ripartire il programma da tale posizione.

Capite ora l'importanza di aver conservato il valore del contatore del numero di linea Data in una locazione Ram con una Poke e non come una variabile nel modo consueto: con un Goto, tale variabile verrebbe perduta.

Tutto il procedimento viene ripetuto per un numero di volte tale da coprire tutta l'area interessata.

Vogliamo farvi notare che un tale sistema di conversione potrebbe essere utilizzato anche per introdurre in linee Data un programma in Lm per poi utilizzarlo in un caricatore Basic.

Analizzata la parte più importante del programma passiamo ad illustrare le parti principali di ciò che rimane.

Per prima cosa viene protetto da intru-

riempita di ''l'' la memoria del colore. Vi facciamo osservare che abbiamo preferito non implementare la codifica dell'ultima linea video che non potrebbe essere riprodotta fedelmente sia per la presenza su di essa del cursore sia per la necessità di lasciare l'ultima locazione di tale riga in bianco onde evitare lo scroll verso l'alto a causa dell'''a capo" generato impegnando l'ultima locazione del video. Infine il tasto f5 avvia il procedimento di codifica che già conosciamo.

#### **Come isolare le linee di dati**

Una volta ottenute le linee di programma con i Data dovremo in qualche modo isolarle ed introdurle in un contesto che le renda utilizzabili. La prima cosa che ci viene da pensare è - partendo dal programma già elaborato contenente le linee aggiuntive - di cancellare le linee che precedono la 39936 (la prima linea di dati) scrivendo semplicemente i numeri delle righe che vogliamo cancellare seguiti da Return. Questo primo procedimento non ci lascia comunque molto soddisfatti: certo

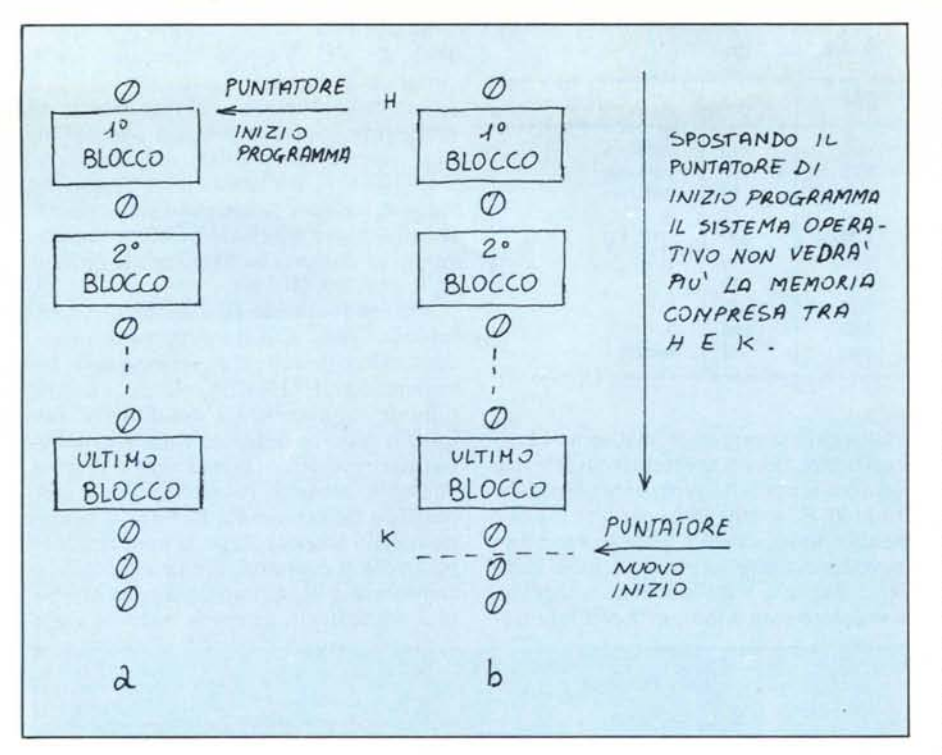

tutto sarebbe molto più facile se avessimo un comando di "Delete" come, ad esempio, il C 16 o il Plus 4, ma purtroppo un tale comando non c'è e quindi dobbiamo arrangiarci. Pensando un po' ci viene in mente che un metodo per rendere "invisibili" al sistema operativo un certo numero di linee esiste ed è abbastanza semplice da mettere in atto.

Oramai dovreste sapere tutto (se non altro perchè ne abbiamo ampiamente parlato in questa stessa rubrica) su alcuni dei principali puntatori del sistema e su come viene formattato un programma in memoria. Riferendoci — sempre per fissare le idee - al 64, l'area utilizzata per i programmi inizia dalla locazione 2049 (in effetti dalla 2048 che contiene il flag 0) ed è identificabile leggendo il valore di un puntatore a due byte contenuto nelle locazioni 43 e 44 nelle quali, all'accensione, troveremo i numeri I e 8. Da una rapida verifica ricaviamo infatti che:

 $1+8.256=2049.$ 

Il sistema comincia il suo lavoro sul programma a partire dal punto indicato dal contenuto di queste due locazioni. In memoria, ogni linea rappresenta un blocco a sè il quale comprende dei byte che permettono al sistema operativo la concatenazione dei vari blocchi. Ciascuno di essi inoltre è separato dal successivo per mezzo di uno "O" ed infine il programma termina ponendo la serie "000" in calce all'ultimo dei blocchi in questione. La fine del programma viene puntata dal contenuto delle locazioni 45 e 46.

Se noi, avendo un programma in memoria, manipoliamo opportunamente i puntatori descritti, potremo ingannare facilmente il sistema: sfrutteremo questo fatto per i nostri scopi. Cominciamo le nostre osservazioni e modifiche partendo dal programma di autoDATA.

Dopo aver caricato in memoria tale programma, proviamo a leggere il contenuto dei puntatori di fine programma; otterremo:

PEEK (45) = 240 e PEEK (46) = 11

cioè viene puntata la locazione 3056. La prima osservazione da fare è che il programma termina praticamente se comprendiamo lo zero di fine blocco, alla locazione 3053 (compresa) e gli altri due byte aggiuntivi si riferiscono ai due zero che, insieme a quello precedente, realizzano la sequenza "000" cui accennavamo poc'anzi. Appuntiamoci i valori 240, 11 e 3053 e andiamo avanti. Disegnamo ciò che vogliamo sullo schermo e avviamo la sequenza di autoDATA: per quanto detto le linee aggiuntive verranno aggiunte a partire dalla locazione 3053 ed i due zero verranno spostati alle fine della codifica dell'ultimo blocco di tali linee. Naturalmente tutto ciò avviene in modo a noi del tutto trasparente. A questo punto, se vogliamo far ignorare al sistema tutto ciò che precede le linee con i Data, basterà comunicargli che il programma non inizia più dalla locazione 2049 ma dalla 3053 e questo è semplicemente ottenibile con:

POKE43,238:POKE44,11

Se ora date il List, vedrete che non compariranno più le linee precedenti la 39936 e quindi avremo isolato tutte quelle con i Data. Per mettere in funzione autonomamente ciò che avete ricavato, provate a questo punto ad aggiungere il seguente segmento:

10 FORI =55296 TO 56295 20 POKE 1,1: NEXT 30 FORI = OT0959:REAO A 40 POKE1024+ I,A:NEXT 50 GOTO 50

e a dare il Run: vedrete il vostro disegno ricomparire sullo schermo.

## Un semplice APPEND

È evidente che potreste impiegare le linee appena isolate in un altro programma e sarebbe scomodo doverle ribattere tutte in macchina. Se avessimo un comando di Merge o di Append potremmo ottenere lo scopo semplicemente ma, dato che non ne disponiamo, dovremo anche questa volta inventarci qualche cosa. Di seguito vi proponiamo una sequenza che permette di appendere un programma in coda ad un altro: l'unica condizione perchè ciò possa verificarsi è che i due programmi non devono avere linee etichettate nello stesso modo ed inoltre il massimo numero di linea del primo programma deve essere inferiore al minimo numero del secondo. Nel nostro caso questa condizione si verifica abbastanza naturalmente essendo le linee numerate da 39936 in poi; negli altri casi, se siamo noi a scrivere i programmi da unire l'uno con l'altro, faremo attenzione a numerarli in maniera opportuna. La sequenza proposta è la seguente:

1)  $A = PEEK(43)$ 

- 2)  $B = PEEK(44)$
- 3)  $C = 256 \cdot PEEK(46) + PEEK(45) 2$
- 4) POKE43,C ANO 255
- 5) POKE44,INT(C/256):NEW
- 6) Caricare il programma da appendere

7) POKE43,A:POKE44,B:CLR

Essa non ha bisogno di molti commenti: A e B per il *C64* sono I e 8; con il terzo passaggio viene ricavato il punto da cui cominciare l'Append mentre con il quarto ed il quinto tale punto viene scomposto nei due valori da inserire nel puntatore di inizio programma ed azzerato quello di fine programma. Ciò permette al programma che sarà caricato di non andarsi a sovrapporre a quello già in memoria. Dopo il caricamento viene riabbassato il puntatore 43/44 scoprendo così entrambi i programmi. Il procedimento descritto può essere ripetuto più volte per appendere programmi fino a riempire tutta l'area di memoria disponibile.

#### Per il Vic

Tutti i discorsi fatti finora per il C 64 restano concettualmente gli stessi per il Vic 20. Naturalmente bisogna tener presente alcune differenze tra l'una e l'altra macchina tra cui le più rilevanti sono il diverso formato di schermo e la mappa della memoria che varia a seconda dell'espansione posseduta. Naturalmente, chi ci ha sempre seguiti troverà facilmente le modifiche da effettuare, ma anche gli altri sicuramente non troveranno molte difficoltà.

Sperando di aver stimolato in qualche modo la vostra fantasia vi diamo appuntamento al prossimo numero sempre ricco di interessanti informazioni sul Vic e sul C 64. *lIIl*

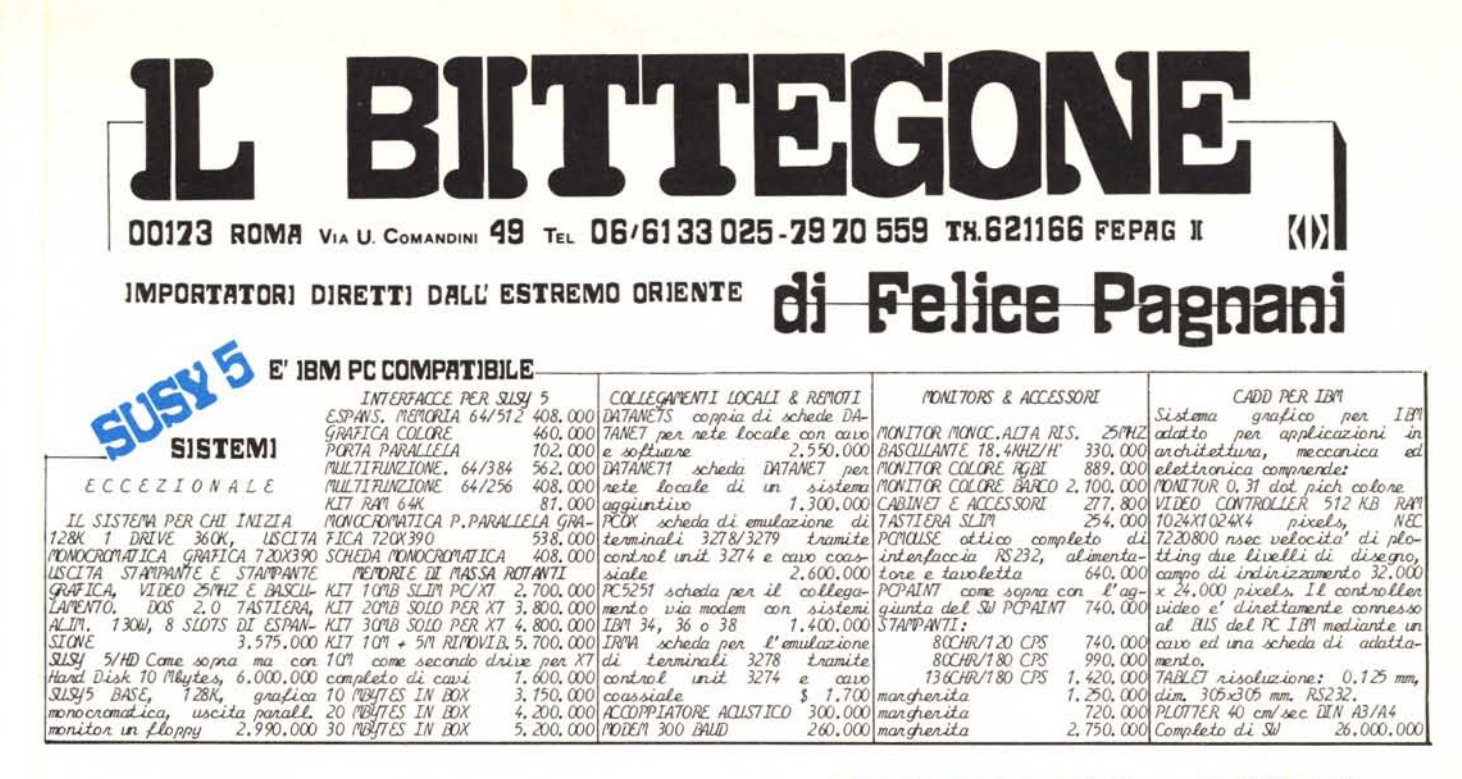

**COMPUTER** LINE  $36$ E' APPLE 2 COMPATIBILE **EXERCISE AND DISK DRIVE CARD DESCRIPS AND DESCRIPS AND DESCRIPS AND MINOR CARD USE CERT CARD 1974.000 UNIVERSAL PRIME CARD 123, 300 RSOS CARD USE AND HAND 558.8000 PRIME AND DISK DRIVE CONDENSION CARD PARALL CARD USE CER** ACCESSORI PER SUSY 2 PRO-DOS (COMPATIBILE) PRODUCED ACCESSORI PER SUSY 2<br>
17.800<br>
1918 FMODLATOR 217.800<br>
1918 FMODLATOR 213.500 Il PRO-DOS (COMPATIBILE)<br>
17.800<br>
1920 STICK AUTOCENTERING 47.100 l'ambiente in cui si trova e<br>
17.800<br>
17.800 Il internatibili, Riconos **88.100 RF MODULATOR**<br>505.300 JOYSTICK<br>358.800 DESK TOP JOYSTICK 17.800

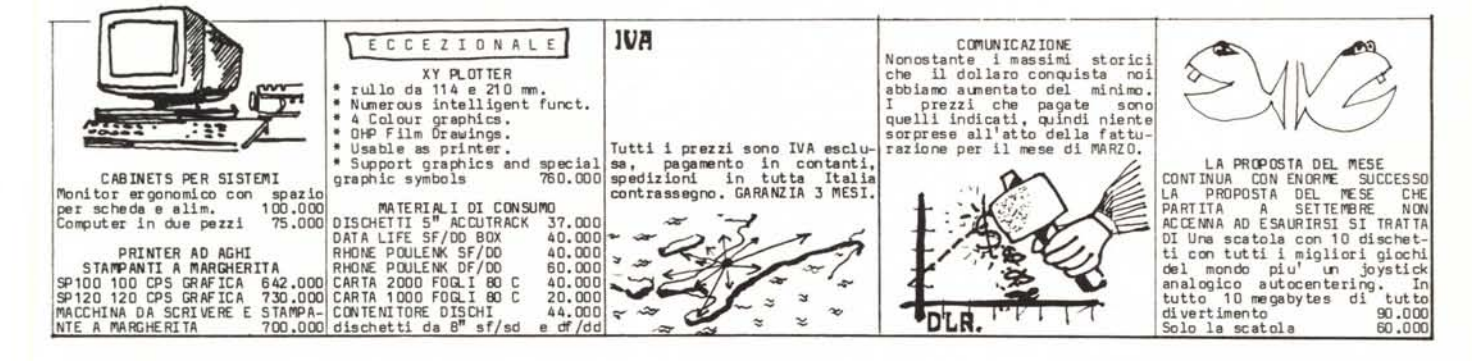

# nostra esclusiva Progettazione e

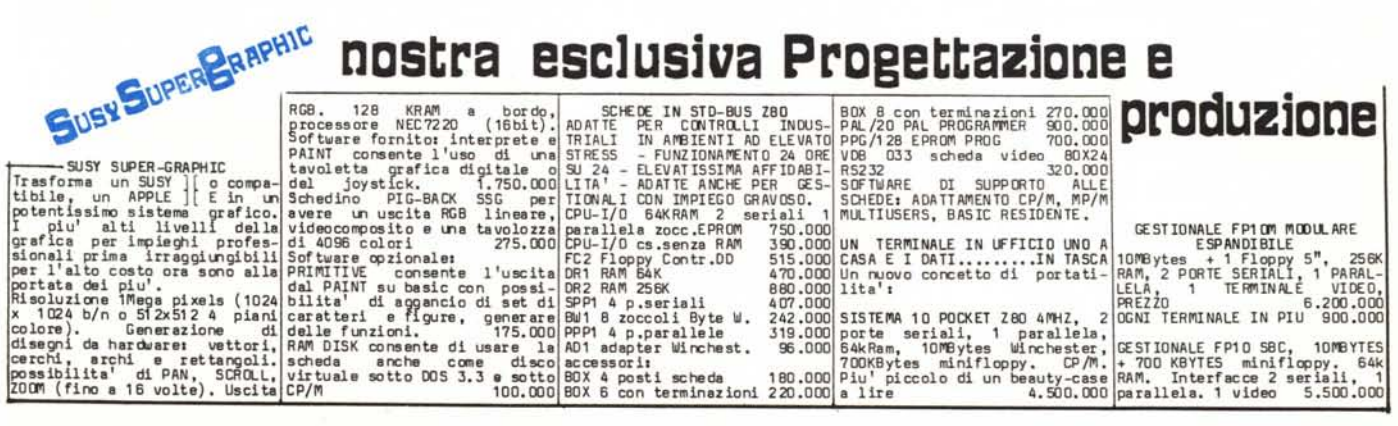